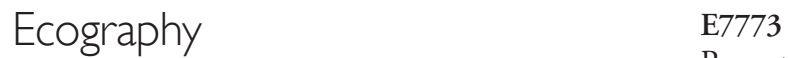

Roquet, C., Thuiller, W. and Lavergne, S. 2012. Building megaphylogenies for macroecology: taking

up the challenge. – Ecography 35: xxx–xxx.

**Supplementary material**

**Appendix 1**. Non-exhaustive list of useful references and web resources dealing with the main aspects of phylogenetic reconstruction. "Resource type" indicates whether the reference is a book (B), a review (Rv), a research article (Rs) or a webpage (W).

| <b>Topic</b>       | <b>Description</b>                           | Reference (resource type)                |
|--------------------|----------------------------------------------|------------------------------------------|
| Alignment          | Comparative analyses of several alignment    | Nuin et al. 2006 (Rs)                    |
|                    | programs                                     |                                          |
|                    | Comprehensive list of alignment programs     | http://www.kuleuven.be/aidslab/phyloge   |
|                    |                                              | nybook/Table3.1.html (W)                 |
|                    | Theoretical and practical aspects            | Lemey et al. 2009 (B), Hall 2011 (B)     |
| Phylogenetic       | Comprehensive list of phylogenetic           | http://evolution.genetics.washington.edu |
| inference methods  | programs and free web-servers                | /phylip/software.html (W)                |
|                    | Theoretical and practical aspects            | Lemey et al. 2009 (B), Hall 2011 (B)     |
|                    | Exhaustive treatment of methods              | Yang 2006 (B)                            |
| Model selection    | Reviews existing models and selection        | Sullivan and Joyce 2005 (Rv), Kelchner   |
|                    | methods                                      | and Thomas 2007 (Rv)                     |
|                    | Theoretical and practical aspects            | Lemey et al. 2009 (B), Hall 2011 (B)     |
| Clade support      | Comparison of clade support measures         | Erixon et al. 2003 (Rs), Douady 2003     |
|                    |                                              | (Rs)                                     |
|                    | Theoretical and practical aspects            | Lemey et al. 2009 (B), Hall 2011 (B)     |
| Phylogenetic trees | Reviews recent developments in               | Page 2012 (Rv)                           |
| visualisation      | visualisation of very large phylogenies      |                                          |
| Molecular dating   | Brief but comprehensive review of            | Rutschmann 2006 (Rv)                     |
|                    | molecular dating methods                     |                                          |
| Supertrees         | Exhaustive treatment of methods              | Bininda-Emonds 2004a (B)                 |
|                    | Reviews supertree techniques                 | Bininda-Emonds 2004b (Rv)                |
| Macroevolution     | Guide to macroevolution analyses with R      | Paradis 2006 (B)                         |
| analysis           |                                              |                                          |
| Phylogenetics in R | Phyloch R package: it provides interfaces    | Heibl 2012 (W)                           |
|                    | and graphic tools for phylogenetic data in R |                                          |
|                    | (e.g. calling MAFFT for sequence             |                                          |
|                    | alignment; Gblocks for trimming              |                                          |
|                    | alignments; RAxML for tree search)           |                                          |

### **References**

Bininda-Emonds, O. R. P. 2004a. Phylogenetic supertrees: Combining information to reveal the Tree of Life. – Springer.

Bininda-Emonds, O. R. P. 2004b. The evolution of supertrees. – Trends Ecol. Evol. 19 : 315-322.

Douady, C. J. et al. 2003. Comparison of Bayesian and maximum likelihood bootstrap measures of phylogenetic reliability. – Mol. Biol. Evol. 20 : 248-254.

- Erixon, P. et al. 2003. Reliability of Bayesian posterior probabilities and bootstrap frequencies in phylogenetics. – Syst. Biol. 52: 665-73.
- Hall, B. G. 2011. Phylogenetic Trees Made Easy: A How To Manual, 4th edition. Sinauer Associates.
- Heibl, C. 2012. Tools for phylogenetics and taxonomy. http://www.christophheibl.de/Rpackages.html
- Kelchner, S. A. and Thomas, M. A. 2007. Model use in phylogenetics : nine key questions. Trends Ecol. Evol. 22 : 87-94.
- Lemey, P. et al. 2009. The Phylogenetic Handbook: A Practical Approach to Phylogenetic Analysis and Hypothesis Testing. – Cambridge University Press.
- Nuin, P. A. S. et al. 2006. The accuracy of several multiple sequence alignment programs for proteins. – BMC Bioinformatics 7: 471.
- Page, R. D. M. Space, time, form : viewing the Tree of Life. Trends Ecol. Evol. 27 : 113-120.
- Paradis, E. 2006. Analysis of Phylogenetics and Evolution with R. Springer-Verlag.
- Rutschmann, F. 2006. Molecular dating of phylogenetic trees : a brief review of current methods that estimate divergence times. – Diversity Distrib. 12 : 35-48.
- Sullivan, J. and Joyce, P. 2005. Model selection in phylogenetics. Annu. Rev. Ecol. Evol. Syst. 36 : 445-466.
- Yang, Z. 2006. Computational Molecular Evolution. Oxford Series in Ecology and Evolution.

# Appendix 2. Detailed protocol to build megaphylogenies

Cristina Roquet, Wilfried Thuiller and Sébastien Lavergne

June 27, 2012

### 1 Introduction

This appendix aims to provide a detailed pipeline to infer dated megaphylogenies through a mixed supertree-supermatrix approach. The pipeline is mainly based on R codes, but for each step we detail an alternative to R for researchers that feel uncomfortable with this environment. This pipeline has been already applied to the reconstruction of a species-level phylogeny of all breeding birds of Europe (Thuiller et al., 2011).

### 2 Sequence retrieval

We propose two options to retrieve sequences from Genbank:

### 2.1 Automatic sequence retrieval from database with seqinR

R must first be installed in your computer. R is a free software environment. It works as a modular system, and the basic installation incorporates some packages (i.e. a set of files that perform specific tasks within R, including help documentation) for reading and writing data, and some basic statistical utilities. R and all the packages are available at: <http://cran.r-project.org>.

Download the seqinr package and install it:

```
> install.packages("seqinr", dependencies = TRUE)
```
Load the library:

 $>$  library (seqinr)

Initialize the required database (Genbank):

```
> choosebank ( "genbank ")
```
To retrieve the sequences of a region for a certain group of taxa, a list of species names is needed. As an example here, we simply create the list with few bird species from the European Breeding Bird survey:

```
> Birds \leftarrow c ("Accipiter gentilis", "Aegithalos caudatus", "Aegolius funereus",
+ "Aegypius monachus", "Alauda arvensis ", "Aix galericulata", "Lanius senator",
+ "Phasianus colchicus", "Porzana pusilla", "Phoenicurus ochruros")
\rightarrow
```
In the following example, we retrieve the 5 longest sequences of DNA region cytochrome oxidase I (COI) for all the taxa in our list. The following example defines the search writing a function called getfromlist. Note that on the 9th line, we indicate that we want to search for the keyword COI with the expression "et  $k = \text{COI}$ ":

```
> get from list \leftarrow function (splist, filename="prova.fasta", writesp=F){
+ print (paste ("Starting processing:", date ()))
+ le \leftarrow aa \leftarrow le Seq \leftarrow nam \leftarrow date ()
+ #Empty file to start sequence deposition
+ write (paste ("Starting processing:", date (), filename))
+ for (k \text{ in } 1:\text{length}( \text{ splits } t))+ \quad ee \; \leftarrow \; try\texttt{Catch}\left(\texttt{query}\left(\texttt{ "bb"}, \texttt{ paste}\left(\texttt{ "sp= "}, \texttt{ splits}\left[\texttt{k}\right], \texttt{ }\right.\right.\\+ " et k=COI", sep="")), error=function(e)e)
+ #detect if n is not on Genbank
+ if ( class (ee ) [1] !="qaw") le \leftarrow c( le, splist [k])
+ #detect if n is on genbank but not the keyword
+ else if (length(ee$req)=0) le \leftarrow c(le, splist [k])
+ else \cdot+ if (length (bb$req) > 1000) print (past (split [k],+ " has more than 1000 records and will be left out", sep=""))
+ else{
+ print ( paste ( splist [k], ": OK" ) )
+ if (length (bb\text{freq}) <5) imax=length (bb\text{freq})
+ else imax=5
+ for (i in order (getLength (bb$req), decreasing=T) [1:\text{imax}]\+ abbrew.name \leftarrow paste(substr(splist[k]),+ start=1, stop=20), getName (bb$req [[i]]), sep=" ")#
+ descr.seq \leftarrow paste(unlist(getKeyword(bb$req[[i]])), collapse="")
+ write.fasta (getSequence (bb$req [[i]]),
+ names=paste(abbrev.name, descr.seq, sep=""),
+ file.out=filename, open="a")
+ \mathbf{a} \leftarrow \mathbf{c} (\mathbf{a} \mathbf{a}, \text{getName}(\mathbf{bb} \$ \text{req } [\![\mathbf{i}]\!]))+ \qquad \qquad leSeq \leftarrow c(\text{leSeq}, \text{getLength}(\text{bb}\$req[[i]]))+ nam \leftarrow c(nam, splist [k])
+ }
+ if ( writes =T) { write (aa, paste (abbrev.name, "txt", sep=".")) }
+ # Writes one file for each species only if writesp=T
+ }
+ }
+ }
+ print (paste ("Finish processing:", date ()))
+ return (list (tab = data.frame (accessNo=aa, length=leSeq,
+ genus=nam), missingsp=le)
+ }
```
Let's now download the sequences from Genbank and store them in Birds\_COI.FASTA:

```
> getseq=getfromlist (Birds, filename="Birds_COI.FASTA")
```

```
[1] "Starting processing: Wed Jun 27 15:27:49 2012"
[1] "Accipiter gentilis : OK"
[1] "A egithalos caudatus : OK"
```
[1] "Aegolius funereus : OK" [ 1 ] "Aegypius monachus : OK"  $[1]$  "Alauda arvensis : OK"  $[1]$  "Aix galericulata : OK" [1] "Lanius senator : OK"  $[1]$  "Phasianus colchicus : OK"  $[1]$  "Porzana pusilla : OK" [1] "Phoenicurus ochruros : OK"  $[1]$  "Finish processing: Wed Jun 27 15:27:56 2012"

 $>$  getseq

\$tab

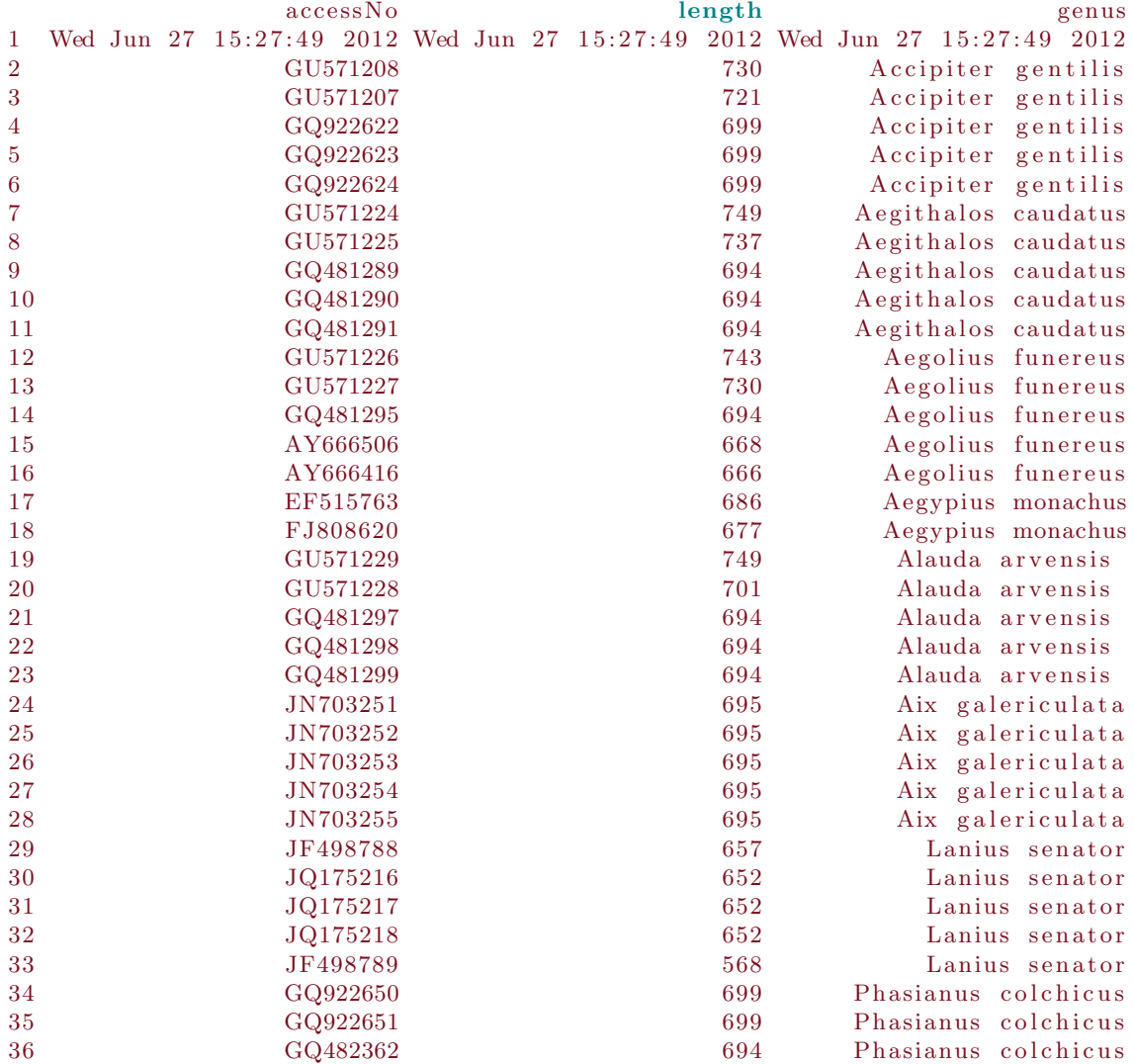

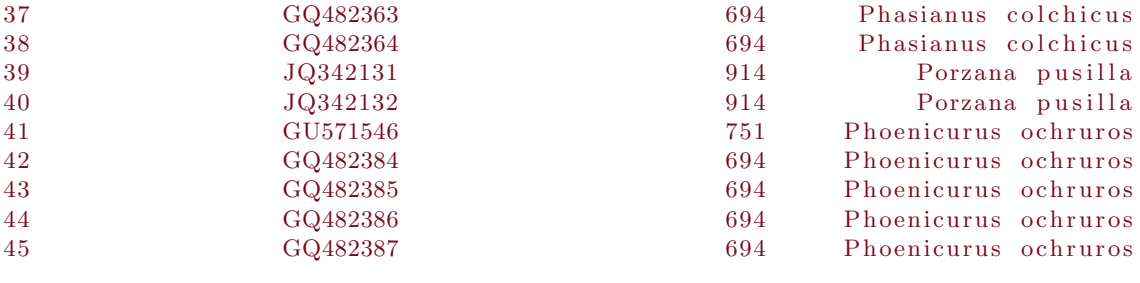

 $\sin \sin \varphi$  $[1]$  "Wed Jun 27 15:27:49 2012"

Once the search is finished, getseq contains the list of accession numbers and the length of sequences retrieved for each taxa, and the missing taxa. At the end of the search we will obtain a FASTA file (see below) containing all the sequences retrieved. It is a good idea to repeat the query several times with different search terms for the region(s) of interest, because databases such as Genbank are only partly standardized. When composing queries, the symbol @ can be used as a wild card for any string of characters at the end of the search term.

### 2.2 Manual sequence retrieval from database with *Geneious*

Those who do not feel comfortable with R can retrieve sequences by hand, which will take longer. Geneious is a program with a nice-user interface that makes the retrieval easier and quicker than retrieving directly the sequences from the Genbank webpage. Geneious Basic (available for all platforms) is free and can be downloaded from <http://www.geneious.com/download>. Open the program and select Nucleotide under the NCBI menu on the left-side framework, the Source Panel. Introduce your parameters of search using the flags available (e.g. *Organism* and keyword) and run the search, the symbol \* can be used as a wild card. When results are returned, order the sequences retrieved by length, select the ones of interest and drag them to a folder on the left framework, under the *Local* menu. Repeat the process for each taxon, go to the folder where you dragged all the sequences, and export all together to a unique FASTA file by clicking on Export under the File menu.

# 3 Common formats of sequence and alignment files

We briefly present here the 3 most common formats. The format can easily be changed to another one with the program Readseq (Gilbert 2001), which is able to read almost all the existing types of alignment file formats, and available at the free web-server [http://www.ebi.ac.uk/cgi-bin/](http://www.ebi.ac.uk/cgi-bin/readseq.cgi) [readseq.cgi](http://www.ebi.ac.uk/cgi-bin/readseq.cgi).

### 3.1 FASTA

The FASTA format is the simplest one: it begins with a single-line sequence description preceded by  $\ge$ ; the next line contains the sequence. If the sequence is aligned, gaps are indicated with  $\sim$ . Almost all phylogenetic programs can read or import this type of file:

```
>Taxon1
AAATTTGGCCGGTTAAATTGGAACCCCTTATGCCATAGCCTTGCCAATGC
GTCAACCCAATTGCAACA
>Taxon2AATTATATCCGCTTAACCTGGAATTCCTGATGCCGGAGCCTTGCAAATGC
GTTAACCCAATTGCCACA
>Taxon3AATTATGCCAGGTTATATGAGAACCCCTGGTGCCAGGACCTTGCCAATGC
GTAAACTCAATTGCAACA
```
### 3.2 PHYLIP

The first line of the input file contains the number of taxa and the number of sequence characters separated by a blank. The taxon name needs to be restricted to ten characters. The name has to be on the same line as the first character of the sequence for that taxon. The PHYLIP format can be interleaved or sequential. In sequential format, all the information of one sequence is given before the next starts:

#### 3 68

Taxon1 AAATTTGGCCGGTTAAATTGGAACCCCTTATGCCATAGCCTTGCCAATGC GTCAACCCAATTGCAACA Taxon2 AATTATATCCGCTTAACCTGGAATTCCTGATGCCGGAGCCTTGCAAATGC GTTAACCCAATTGCCACA Taxon3 AATTATGCCAGGTTATATGAGAACCCCTGGTGCCAGGACCTTGCCAATGC GTAAACTCAATTGCAACA

In interleaved format, the first part of the file contains the first part of each of the sequences, then optionally a line containing nothing but a carriage-return character, then the second part of each sequence, and so on. Only the first parts of the sequences are preceded by names:

### 3 68

Taxon1 AAATTTGGCCGGTTAAATTGGAACCCCTTATGCCATAGCCTTGCCAATGC Taxon2 AATTATATCCGCTTAACCTGGAATTCCTGATGCCGGAGCCTTGCAAATGC Taxon3 AATTATGCCAGGTTATATGAGAACCCCTGGTGCCAGGACCTTGCCAATGC GTCAACCCAATTGCAACA GTTAACCCAATTGCCACA GTAAACTCAATTGCAACA

#### 3.3 NEXUS

A Nexus file must begin with the string #NEXUS in the first line. This is a modular format and can contain both sequence data and phylogenetic trees in block units (Maddison *et al.*, 1997). Each block starts with Begin block\_name; and finishes with End;. Comments can be added in the file using [ ]. The sequences block is called DATA, and some information must be specified at the beginning of the block: the number of taxon (Dimensions ntax=3) and characters (nchar=68) in the same line; the type of data (Format datatype=dna) and the symbols representing gaps and missing data (gap=- missing=?). The sequences are reported on the line after the keyword Matrix, and a semicolon has to be added at the end of the last sequence. The tree block incorporates the Newick format to describe one or more phylogenetic trees. A tree in Newick format is a string of nested parentheses with every two balanced parentheses representing an internal node. The different nodes and the taxa belonging to a same node are separated by a comma. Branch lengths for terminal branches and internal nodes can be written after a colon. The tree ends with a semicolon. The example below shows a Nexus file with a block of sequences followed by a tree block:

```
#NEXUS
Begin DATA;
Dimensions ntax=3 nchar=68;
Format datatype=dna missing=? gap=-;
Matrix
Taxon1 AAATTTGGCCGGTTAAATTGGAACCCCTTATGCCATAGCCTTGCCAATGC
GTCAACCCAATTGCAACA
Taxon2 AATTATATCCGCTTAACCTGGAATTCCTGATGCCGGAGCCTTGCAAATGC
GTTAACCCAA TTGCCACA
Taxon3 AATTATGCCAGGTTATATGAGAACCCCTGGTGCCAGGACCTTGCCAATGC
GTAAACTCAATTGCAACA
;
End;
Begin trees;
Tree example_1 = ((Taxon1:0.1; Taxon2:0.3):0.4, Taxon3:0.4);End;
```
## 4 Alignment

We propose to produce several alignments with different accurate and fast software (Clustal, Kalign, MAFFT, MUSCLE and PRANK) and later to compare them to choose the best one. These programs can be run in the EMBL-EBI web-server: <http://www.ebi.ac.uk/Tools/sequence.html>. However, this free web-server has a limit of 500 sequences for a single analysis. If your data is bigger, you will have to run the alignments on your own computer (see below) except for MAFFT, which has an unlimited web-server: <http://mafft.cbrc.jp/alignment/server/>.

• Clustal: this software, available at: <http://www.clustal.org/download/current/>, offers two alternative user interfaces: ClustalW, a command-line program, and ClustalX, a graphical interface of more intuitive use (both available for Linux, Mac and Windows). The alignments produced by both programs are exactly the same (Larkin et al., 2007). To start using ClustalX, click on it, select Load Sequences from the File menu in the ClustalX window to load your matrix, and the sequences will be displayed. By default the output file is produced in Clustal format, which is not read by some programs. you can change it selecting another format in the *Output Format Options* window, under the *Alignment* menu. Run the construction of an alignment by selecting the Do complete alignment option from the Alignment menu. Clustal is the slowest program of all the mentioned here, an alignment for a thousand of taxa can take several hours.

• Kalign: this command-line program can be downloaded from: [http://msa.sbc.su.se/](http://msa.sbc.su.se/cgi-bin/msa.cgi) [cgi-bin/msa.cgi](http://msa.sbc.su.se/cgi-bin/msa.cgi). Extract the archive and open a command window (Windows), or terminal prompt (Linux / Mac), move to the folder where you stored it with the command  $cd$ and compile it with the following commands:

```
> ./configure
> make
> make install
```
Now you can run the program to produce an alignment for a matrix (e.g. called infile.FASTA) with the default parameters by typing:

```
>./kalign -i infile.FASTA -o outfile.FASTA
```
Type kalign  $-h$  to know the available options.

• MUSCLE: this command-line program is available at: [http://www.drive5.com/muscle/](http://www.drive5.com/muscle/downloads.htm) [downloads.htm](http://www.drive5.com/muscle/downloads.htm). To use it, open a command window or a shell prompt, go to the folder where you stored the file and use it directly typing the complete name of the program file (e.g. muscle3.8.31\_i86win32.exe for Windows). For alignments with a large number of sequences, the authors of the program recommend to run just the first two iterations of the algorithm. This can be done by typing:

```
>./muscle3.8.31_i86win32.exe -in infile.FASTA -out outfile.FASTA -maxiters 2
```
You should see some progress messages. If MUSCLE completes successfully, it will create a file containing the alignment.

• PRANK: This command-line program is available at <http://code.google.com/p/prank-msa/>. To use it with its default parameters, open a terminal prompt, go to the folder where you stored the file and type:

```
./prank -d=input_file -o=output_file
```
If you don't have a guide tree, PRANK will run the alignment twice following this steps: (1) it generates a tree from unaligned data, (2) makes a multiple alignment, (3) generates a new guide based on the given alignment, and (4) makes an improved multiple alignment. The alignments produced at the stage  $(2)$  and  $(4)$  will have the suffix .1.fas and .2.fas. To see all the advanced parameters that you can modify, type ./prank -help.

### 4.1 Alignment editors

Once the alignments have been obtained, you should have a look on it in an alignment editor to check for possible artifacts, e.g. a sequence uncorrectly introduced upstream (i.e. from the 3'-end to the 5'-end). Also, it may be necessary to edit the name of the sequences. There are many free programs for editing alignments that read most of the commonly used formats. To our opinion, the most complete and flexible one to date is BioEdit (available at: [http://www.mbio.ncsu.](http://www.mbio.ncsu.edu/BioEdit/bioedit.html) [edu/BioEdit/bioedit.html](http://www.mbio.ncsu.edu/BioEdit/bioedit.html), Hall, 1999), specially to obtain consensus sequences, but it is only available for Windows. Two more programs (good but less complete) to view and edit sequences is Se-Al (Rambaut, 2002, <http://tree.bio.ed.ac.uk/software/seal/>) for Mac users, and Baseby-base (Brodie et al., 2004, <http://athena.bioc.uvic.ca/tools/BaseByBase>), available for all platforms.

#### 4.2 Choosing the best alignment for each region

Once the different alignments for one region have been obtained, MUMSA can be used to select which is the best one, and to confirm that the sequences are not too divergent to be aligned together. It is available at the free web-server <http://msa.sbc.su.se/cgi-bin/msa.cgi>, where you just have to load the files of the different alignments and press Submit. Be aware that all alignments have to be in FASTA format and contain the sequences in the same order (sequences can be sorted by name with an alignment editor). Once submitted, two scores will be displayed on the window's browser: the average overlap score (AOS), and the multiple overlap score (MOS). The AOS score should be higher than 0.5; otherwise, the sequences are too divergent to be aligned consistently, and in that case we recommend splitting the sequences in clusters going a step down in the taxonomic hierarchy, treating each cluster as a region in the final supermatrix, with missing data for all the taxa that do not belong to the cluster. The alignment with the highest MOS is the most consistent one, and therefore the one that we will keep for the next step.

### 4.3 Alignment trimming

We suggest to trim the alignment selected for each region (i.e. to remove poorly aligned positions) with TrimAl, a program that automatically adjusts the parameters, based on the characteristics of each alignment, to optimize the phylogenetic signal-to-noise ratio. TrimAl is a command-line program available for the main operating systems (Linux, Mac, Windows). Download it from: <http://trimal.cgenomics.org/downloads>.

For Windows' users, the program is already compiled in the bin directory. Linux and Mac users have to compile the program. Open a terminal prompt and move to the directory containing the package's source code and type make to compile it in the current directory. Suppose you have an alignment called infile.fasta and you want to obtain a file (outfile.fasta) with the trimmed alignment. Drop the alignment file in the bin directory and type in the command line (substitute trimal by trimal.exe if you are using Windows):

> trimal -in infile.FASTA -out outfile.FASTA -automated1

The option -automated1 will remove columns from the input alignment using the heuristic automated1 method to decide which is the best method to trim the alignment between *gappyout* and strict ones. The output file will be created in the bin directory.

### 4.4 Concatenating regions in a single supermatrix

We propose two options to concatenate different alignment matrices in a single supermatrix:

• Phylotools is an R package with few functions for handling DNA sequences. The function supermat builds supermatrices. The alignment files to be concatenated must be in phylip format (the same format is produced for the output). In the example below, we build a supermatrix (*results.phy*) concatenating 3 regions (contained in the files  $COI$ *.phy, cytb.phy,*  $RAG1.php$ :

```
> library(phylotools)
> supermat1 <- supermat("COI.phy","cytb.phy","RAG1.phy")
> write.mat(supermat1,"results.phy")
```
• FASconCAT (Kück and Meusemann, 2010) is a program easy to use and flexible in input and ouput format files. It is available for Windows, Mac and Linux; however Windows' users will need to install Perl before using it (e.g. the ActivePerl interpreter which can be downloaded for free under [http://activeperl.softonic.de\)](http://activeperl.softonic.de)); in Mac and Linux Perl is installed by default. FASconCAT accepts matrices in FASTA, PHYLIP and Clustal format and can produce a supermatrix in FASTA, PHYLIP or Nexus format. Missing taxon sequences are replaced by  $N$ . The program delivers a supermatrix file and a second file  $(x\text{ls})$  with additional information such as the concatenated structure sequence. To use the program, download it from <http://software.zfmk.de>. Place the files to be concatenated in the same folder as the program file. Note that the names of files must have the right extension (i.e. .fas for FASTA files, .phy for PHYLIP, and .aln for clustal), otherwise the program will not recognize them. Open a terminal, go to the folder where the program is located and then open the program by typing:

> perl FASconCAT\_v1.0.pl -s.

By default the program creates a supermatrix in FASTA format. If you want it in PHYLIP format you have to add a blank space followed by  $-p$  (or  $-n$  if you want it in Nexus format).

### 5 Constraint tree

Some programs of phylogenetic inference, such as the proposed here (RAxML) allow to provide a constraint tree in Newick format. To date it is possible to find in the literature phylogenies that represent consensus knowledge about the relationships between the main groups (e.g. ordinal level for birds, Hackett et al., 2008). You should check if a phylogeny of interest is available at TreeBASE (<http://www.treebase.org/treebase/>). TreeBASE is a repository of user-submitted phylogenetic trees and the alignments matrices used to generate them. Otherwise, you may ask the authors to provide you the published phylogeny in Newick format.

Once this tree has been obtained, you can edit it in order to obtain a backbone tree suited to your data with Phylowidget (Jordan and Piel, 2008), which is a web-based aplication available at <http://www.phylowidget.org/>. If the phylogeny is available on TreeBASE, just click on the Tree ID and the link on it will redirect you to Phylowidget with the tree loaded. Otherwise, go to the Phylowidget web, load the phylogeny by clicking on the File menu the option Load tree and then From file...

To prune branches or parts of the tree that are not relevant to your study, click on the tip label or the node and a menu will be displayed on it, then select the option Tree edit and Delete .... you may change the names of the tips to represent the groups of taxa (e.g. birds orders). For this, click on the tip label, select Node edit and name, then you will be able to write on it to change the label.

Once finished, you can recover the edited tree in Newick format by clicking on the File menu the option Save tree.... you will have now a tree in newick format where you can substitute each tip by a polytomy containing the taxa of your study that belong to that rank. This can easily be done with a script (see section 6) and a table of correspondence between the taxa and the order to which they belong, or by hand modifying the newick file in a text editor.

### 6 Phylogenetic inference and clade support analyses

In this protocol we propose to use RAxML, the fastest phylogenetic software to date thanks to the implementation of the model GTRCAT (Stamatakis, 2006). In the following sections, we detail how to run a full ML analysis, i.e. an analysis that will perform a certain number of bootstrap (BS) replicates (the program automatically sets set the threshold depending on the features of your data), and a subsequent search for best-scoring ML tree on the original alignment; and also how to obtain several different ML trees with a high likelihood. For more details and other types of analysis, consult the manual of the program at: <http://wwwkramer.in.tum.de/exelixis/software.html>.

### 6.1 Input files for RAxML

Before starting the analysis, you should have created the following files:

- A supermatrix with all the aligned regions concatenated in PHYLIP format.
- A constraint tree in Newick format (optional). The RAxML input tree does not need to be comprehensive, i.e. needs not to contain all taxa.
- A partition model file: a text file that specifies the regions of your alignment for which an individual model of nucleotide substitution should be estimated (GAMMA-shape parameters, GTR-rates, and base frequencies). For example, if you have an alignment with 1,000bp from two genes, e.g. gene1 (positions 1-500) and gene2 (positions 501-1,000) the information in the multiple model file should look as follows:

DNA, gene1 = 1-500 DNA, gene2 = 501-1000

#### 6.2 Running a ML analysis with RAxML web-servers

To date there are two free web-servers that offer the rapid RAxML bootstrapping algorithm and thorough ML searches on alignments: <http://phylobench.vital-it.ch/raxml-bb/> (Stamatakis, Hoover and Rougemont, 2008) and <http://www.phylo.org/portal2/> (Miller 2009). The first server acts as a blackbox interface where you can only perform a full ML analysis: BS replicates until the bootstopping criterion is reached, and a subsequent search for a best-scoring ML tree. The second one is an advanced interface that allows you to change additional parameters (e.g. to obtain several ML trees in one run to account for phylogenetic uncertainty).

#### 6.2.1 Blackbox interface server

To run your analysis in the [http://phylobench.vital-it.ch/raxml-bb/web-server](http://phylobench.vital-it.ch/raxml-bb/ web-server), go to this webpage, load the supermatrix in PHYLIP format, the constraint tree in Newick format (if available), and the partitioned model file; write the names of the outgroup, and check the option Maximum likelihood search before clicking the Run button. A full analysis (BS replicates and search for a best-scoring ML tree) will be done. Once the job is finished, you will receive a mail with a link to a webpage where you can download the output files.

#### 6.2.2 Advanced interface server

If you run your analysis in <http://www.phylo.org/portal2/> you will have to create first a user account, and then create a folder where you will host the data and tasks. Click on Create new folder, give it a name (label). Now, go to the menu on the left side and click on Data and then to Enter data, to upload all the input files required for a RAxML analysis and click on Save. Click on Tasks in your folder menu to run a job: click on *create a new task*, load the required files by clicking on select input data and then on select tool, choose the program  $RAxML-HPC2$  on Abe (7.2.6), and click on parameters to adjust the settings for the run. There are 34 parameters, most of them have a default setting that works well. However you should at least adjust the following ones:

- Maximum Hours to Run: change it to 168 (the maximum) if your are handling big data, otherwise the run may be killed before it ends.
- Number of chars in your dataset: write the number of base pairs of your alignment for one taxa.
- *Outgroup*: indicate the name of the outgroups, separating them with a comma.
- *Constraint*: select the file containing your constraint tree.
- Use a mixed/partitioned model: If you want RAxML to estimate the model parameters for each region, load the partition model file here.

Then, if you click on *Save parameters* and *Submit*, the web-server will do a typical full ML analysis (BS replicates and search for a best-scoring ML tree). To obtain more than one single best ML tree, go to the Advanced parameters section, uncheck the option Conduct rapid bootstraping and then check Specify the number alternative runs on distinct starting trees and write the number of ML trees you want to obtain in *Enter the number of alternative runs*. Once the job is finished, you will receive a mail with a link to your user account, where you can download the output files (see Output files section below) going to the Tasks folder, clicking on View Output.

### 6.3 Running a ML analysis with RAxML in a personal computer

You may need to run the RAxML analysis on your personal computer; e.g. if your data is really huge it may take more than 7 days (which is the current limit time for the web-servers). The program is available at: <http://wwwkramer.in.tum.de/exelixis/software.html>. Below we detail how to install and run an analysis with RAxML directly, but you can also call RAxML from R with the phyloch package, available at: <http://www.christophheibl.de/Rpackages.html>.

- Installing and compiling RAxML for Linux and Mac users: Open a terminal prompt, go to the directory containing the downloaded file, type bunzip2 RAxML-7.2.6.tar.bz2 (if it does not work write the full path for the downloaded file) and then tar xf RAxML-7.2.6.tar. This will create a directory called RAxML-7.2.6. Move to this directory. Compile the RAxML executable for the standard sequential version by typing: make -f Makefile.gcc. This will generate an executable called raxmlHPC. If you have a multi-core computer, you may prefer to compile the Pthreads-parallelized version of RAxML (raxmlHPC-PTHREADS). To compile it, type -f Makefile.PTHREADS or make -f Makefile.PTHREADS.MAC on Mac.
- Installing RAxML for Windows' users: Unzip the file  $rarml-win32-100315.tar.gz$ . To run the program, you just have to open a command window and go to the directory where you allocated the extracted files (raxmlHPC.exe and raxmlHPC-PTHREADS.exe), and write the name of the version of the program preferred ( $raxmHPC.exe$  is the sequential version, while raxmlHPC-PTHREADS.exe is the Pthreads-parallelized version for multi-core computers) followed by the necessary commands (see next section).
- Running a full ML analysis (bootstrapping and search for the best-scoring ML tree): First of all, place the input files in the same folder where the executable file of raxml is allocated. Open a command window (or a shell prompt), go to the directory containing the program and the input files. Then you should type:

```
>./raxmlHPC -s infile.phy -n result -g multiConstraint.txt
  -q DNApartition.txt -o outgroup -f a -m GTRCAT -x 12345 -#100
```
where *infile.phy* is the name of the concatenated alignment in PHYLIP format, *result* is the name that the program will give to the output, multiConstraint.txt is a file containing a constraint tree written in Newick format, *DNApartition.txt* is a text file where you specify the first and last position of each region included in your analysis, outgroup is the name that your choosen outgroup has in the matrix. To allow RAxML automatically determine a sufficient number of BS replicates, replace  $-\text{\# }100$  by one of the BS convergence criteria:  $-\text{\# }$ autoFC,  $-\#$  autoMRE,  $-\#$  autoMR,  $-\#$  autoMRE\_IGN (for more information on the different criteria, see Pattengale et al. 2010). If you do not have one of the inputs (e.g. a constraint tree), eliminate the flag before the name of the file (in that case, you would not write -g multiConstraint.txt). Note that if you are using the P-Threads version of RAxML for multi-core computers you should write raxmlHPC-PTHREADS instead of raxmlHPC, and make sure to specify the exact number of CPUs available on your system with the -T flag, e.g. if you have 4 cores, your command line should start as raxmlHPC-PTHREADS -T 4. If you use Windows add .exe at the end of the name of the program.

• Obtaining several ML trees: To obtain several ML trees in a single run, specify a number of alternative runs on distinct starting trees with the flag  $-N$ . For example, if  $-f d - N 100$  is specified, RAxML will compute 100 distinct ML trees starting from 100 distinct randomized maximum parsimony starting trees with the rapid hill climbing algorithm (Stamatakis *et al.*) 2008). To set this, type:

```
> ./raxmlHPC -f d -N 100 -g multiConstraint.txt -m GTRMIX
 -q DNApartition.txt -s infile.phy -o outgroup
```
• Computing clade support by means of rapid bootstrapping analysis: To set e.g. a BS analysis of 100 replicates with a random seed number (e.g. 12345), type:

```
> ./raxmlHPC -x 12345 -g multiConstraint.txt -m GTRGAMMA
 -q DNApartition.txt -s infile.phy -# 100 -o outgroup
```
To allow RAxML automatically determine a sufficient number of BS replicates, replace  $-\#$ 100 by one of the BS convergence criteria:  $-\text{\# autoFC}$ ,  $-\text{\# autoMRE}$ ,  $-\text{\# autoMRE}$  or  $-\text{\#}$ autoMRE\_IGN.

### 6.4 Output files

After running a full ML analysis, the following output files will be produced:

- a single file with the bootstrapped trees in Newick format (called  $\textit{rarm}\_\textit{bootstrap}.\textit{result}$ )
- the consensus tree of the BS trees in Newick (*outtree*)
- the best-scoring ML tree with branch lengths corresponding to the number of substitutions per branch estimated (raxml\_bestTree.result)
- $\bullet$  the best-scoring ML tree with branch lengths and BS support values (*raxml\_bipartitions.result*)
- a text with the job report  $(rarmLimit, w, w)$ , which contains information about the model parameters inferred, algorithm used and how RAxML was called, and the final likelihood

If you run an analysis to obtain several ML trees, you will obtain one file for each ML tree produced, with the ending .run followed by a number.

### 7 Estimation of divergence times

To convert phylograms (i.e. branch lengths proportional to evolutionary change) into chronograms (i.e. branch lenghts indicating time), several methods exist. We explain here how to use two methods: the Penalized-Likelihood approach with  $r8s$  (Sanderson, 2003), which it is computationally less demanding than bayesian methods; and the Mean Path Lengths method implemented in PATHd8 (Britton et al., 2007), which can date huge trees in a very short time. For those interested in the bayesian method implemented in Multidivtime, a detailed step-by-step manual has been written by Rutschmann (2005), and a implementation in R of this approach (Lagopus) has been developed by Heibl and Cusimano (2008), available at: <http://www.christophheibl.de/mdt/mdtinr.html>.

### 7.1 Penalized-likelihood with r8s

To estimate divergence times with  $r8s$ , you need a tree with branch-lengths and fossil calibrations or constraints to convert relative to absolute ages. The procedure is composed of two steps: a cross-validation analysis to find the best smoothing value and a divergence analysis in which the best smoothing value is applied. The cross-validation uses the consistency among the constraints provided to search for the best level of rate smoothing. When the best smoothing value (i.e. the one with the lowest cross-validation score) is small, high rate variation is allowed, whereas a large smoothing value will lead to a clock-like model.

The program and the complete manual can be downloaded from: [http://loco.biosci.arizona.](http://loco.biosci.arizona.edu/r8s/) [edu/r8s/](http://loco.biosci.arizona.edu/r8s/). It is a command-line program that reads files in Nexus format that contain a tree with branch lengths. The easiest way to use r8s is to add the commands of the analyses in an additional block (which starts with Begin r8s; and finishes with end;) and then run it in batch mode, opening a terminal prompt and typing :

#### > ./r8s -f input\_file > output\_file

The Nexus file for cross-validation analysis should contain a tree block followed by a r8s block, which starts with the command line **blformat** where some information has to be provided with the following commands: nsites= to indicate the number of sites in the sequences that were used to estimate the branch lengths ; and lengths=persite to indicate that branch lengths units are in expected numbers per site, (which is the case when the phylogeny has been obtained with maximum likelihood or bayesian inference methods). The command mrca followed by a name and a list of two taxa included in our tree (e.g.  $mca$  nodename  $taxon1$   $taxon2$ ;) can be used to define a node that is the most recent common ancestor of two or more taxa. The constraints of minimum and maximum age can be applied to a node previously defined with the commands minage and maxage, respectively (e.g. constrain taxon=nodename maxage=16;). The command fixage can be used to fix an age for a certain node. It is recommended to add the command set verbose=0; to suppress huge amounts of output in CV analyses. Finally, you should specify that you want to conduct a cross-validation analysis using the penalized likelihood method and the algorithm TN (recommended by the author) with the following commands: divtime method=pl algorithm=tn cvStart=n1 cvInc=n2 cvNum=k crossv=yes; where the values range on a  $log_{10}$  scale upward from  $10^{n1}$  with a k number of steps. Usually values such as  $cvStart=-5$  cvInc=5 cvNum=10 should work well.

Once the best smoothing value has been determined, a divergence time analysis can be run with the command set smoothing= setting the smoothing value with the command divtime. The Nexus file should contain, again, a tree block followed with a r8s block such as:

```
begin r8s;
blformat nsites=15016 lengths=persite;
mrca nodename taxon1 taxon2;
constrain taxon=nodename maxage=16;
set smoothing=10;
divtime method=pl constrain=yes algorithm=tn;
showage;
describe plot=cladogram;
describe plot=phylogram;
describe plot=chrono_description;
describe plot=chronogram;
quit;
end;
```
The command quit allows to quit the program, which is necessary to loop the program on several files with different trees. For a full description of the commands and an exhaustive list of the different commands available, see the manual program on the r8s website: [http://loco.](http://loco.biosci.arizona.edu/r8s/) [biosci.arizona.edu/r8s/](http://loco.biosci.arizona.edu/r8s/).

### 7.2 PATHd8

As with r8s, to estimate divergence times with *PATHd8*, you need a tree with branch-lengths and time constraints. The program and the complete manual can be downloaded from: [http:](http://www2.math.su.se/PATHd8/) [//www2.math.su.se/PATHd8/](http://www2.math.su.se/PATHd8/).

PATHd8 is a command-line program that reads an input files that contains a tree with branch lengths in Newick format, followed by age constraints with the syntax  $mrca$ : Taxon1, Taxon2, age=x;. Time constraints can be given as a fixed age, or as a minimum or maximum age minage, maxage, fixage. Sequence length must be provided also by Sequence length=x;. Nodes can be named with the syntax name of mrca: Taxon1, Taxon2, name=clade name. An example of infile would then be:

Sequence length = 2000;

Tree example\_1 = ((((Taxon1:0.007148,Taxon2:0.001808):0.024345,Taxon3:0.016588):0.012920,(Taxon4:0.0

```
mrca: Taxon1, Taxon2, minage=26;
mrca: Taxon2, Taxon6, fixage=125;
mrca: Taxon2, Taxon3, maxage= 55;
```
name of mrca: Taxon1, Taxon2 name=name\_of\_clade;

To run the program, you only need to open a terminal prompt and type:

```
> ./PATHd8 infile outfile
```
### 8 Tree editing

A easy-to-use and flexible program to view phylogenetic trees and produce publication-ready figures is FigTree (Rambaut, 2009). It is available for all platforms at: [http://tree.bio.ed.ac.uk/](http://tree.bio.ed.ac.uk/software/figtree/) [software/figtree/](http://tree.bio.ed.ac.uk/software/figtree/). To use it on Mac or Windows systems, just open FigTree by double-clicking on the application icon. On UNIX/Linux systems, you may be able to double-click on the *figtree.jar* file or execute the Figtree shell script.

The Figtree command panels on top and left allow various manipulations on the tree. For example, with the Layout menu on the left side you can zoom or expand the tree, or choose to display the tree as a rooted tree, as a circular tree or as a midpoint-rooted tree (i.e. the root will lie at the midpoint of the path joining the two most dissimilar taxa). The Trees menu contains different options to display the tree as a cladogram, a phylogram or as a tree where each branch has an equal length. The font and colour of the taxa can be modified by changing the settings on the Tip Labels menu. Node labels can be displaid (for example to show BS support values) by clicking on Node Labels. Different colours can be attributed to branches of the tree by selecting a

branch and then clicking on the icon Colour and selecting the chosen colour, or an entire clade can be highlighted by selecting its ancestral node and then clicking on the *Hilight* icon and choosing a colour as a background for the clade.

The edited tree can be saved in Newick format by selecting Save as from the File menu, and can be re-opened later. However, note that the edited information (e.g. coloured clades) can only be displayed by FigTree. The tree can also be exported as a PDF file or as a graphic file by selecting Export PDF or Export Graphic from the File menu.

### 8.1 Replacing a tip label with a polytomy of taxa

If you did a genus level phylogeny, you can now substitute each genus with a polytomy of species with the R script stickTips reported below. However, completely dichotomic trees are necessary for some type of analyses. For this, stickTips integrates two options to resolve these polytomies randomly following different diversification models for determining the branch length ratio: a brownian and a Yule model (pure birth process). First of all, you will need to load the libraries ape, apTreeshape, adephylo and geiger. Then, load the best ML tree written in Newick by typing:

```
> tree<- read.tree(file='RAxML_Birds_genus.tre')
```
Prepare a correspondance table (with a header row) with the first column as the new tips and the second as correspondant tips:

```
> tab <- read.table("correspondance_table.txt",h=T)
```
Now run the following script:

```
### Name: stickTips
### Title: function to stick phylogenetic trees
### Isabelle Boulangeat, Tamara Munkenmuller, 26 mai 2010
stickTips <-
function(tree, tab , prun=T, subtree.type = "polytomy", b=0.01, d=0, p=0.3,
comments=TRUE){
## tree: ape tree (class phylo)
## tab: correspondance table (class data.frame or matrix) with the first
## column as new tips
## and the second as coorespondant tips.
## prun: option to remove the old tips that have no correspondant new tips
## subtree : A character string equals to "polytomy", "birthdeath"
## (see PhySim: birthdeath.tree), "yule", "pda", "aldous" or "biased"
##(see apTreeshape: rtreeshape).
## p: Only used when model="biased". It represents the bias factor of the
## tree to generate.
## For brownian option (see geiger: birthdeath.tree)
##b: Per-lineage birth (speciation) rate
##d: Per-lineage death (extinction) rate
```

```
###comments: Whether or not to plot the comments (which tip is sticked where)
  if(!require(ape)) {stop("library ape is needed!\n")}
  if(!require(adephylo)) {stop("library adephylo is needed!\n")}
  library(ape)
  library(adephylo)
 tab[,1] \leftarrow as.charAtacter(tab[,1])#select table names that are not in the tips
  outers.tab <- unique(tab[!(tab[,2] %in% tree$tip.label),2])
 #warning for these names and removing of the matching lines
  if (length(outers.tab)!=0) { warning(paste(outers.tab,"is/are not in
  the tips of your tree !\n"),call.=FALSE)
   tab \leftarrow tab[- which((tab[,2] %in% outers.tab)),]
 }
  #select tips names that are not in the table
  outers.tree <- unique(tree$tip.label[!(tree$tip.label %in% tab[,2])])
  #warning if the tree contains more names than the table
  if (length(outers.tree)!=0) { if(comments==TRUE)
  warning(paste(outers.tree,"is/are not in your tab !\n"),call.=FALSE) }
  # sticking
 for(tip in as.character(unique(tab[,2]))){ #each tip
   toStick <- tab[tab[,2]==tip,1] #new tips list
   if(comments==TRUE) print(paste("sticking to : ",as.character(tip)))
   #if there is no element, we do nothing (case only if prun=F)
   #substitution if only 1 element
   if(length(toStick)==1)
    tree$tip.label[tree$tip.label==tip] <- as.character(toStick[1])
   #if several elements
   if(length(toStick)>1) {
      # depth of the branch:
      depth <- tree$edge.length[which.edge(tree,which(tree$tip.label==tip))]
      if(subtree.type == "polytomy"){
       #shorten the receiver branch
        tree$edge.length[which.edge(tree,which(tree$tip.label==tip))] = depth/2
        #make the polytomic tree to stick
        polytomy <- as.phylo(~newTip, data=data.frame(newTip=toStick))
        subtree = compute.brlen(polytomy,depth/2)
      }else {
        if(subtree.type=="brownian"){
          if(!require(geiger)) {stop("library geiger is needed!\n")}
```

```
library(geiger)
         # subtree
          subtree <- treedata(birthdeath.tree(b, d, taxa.stop=(length(toStick) + 1)),
          data.frame(rnorm(length(toStick))), warnings=FALSE)$phy
          # create tmp to get root length
          tmp <- treedata(birthdeath.tree(b, d, taxa.stop=4),
          data.frame(rnorm(3)), warnings=FALSE)$phy
         root.tmp \leq which(tmp$edge[,2] == 5)
         # shorten the receiver branch
         # old: receiv.brlen <- mean(subtree$edge.length) * depth/max(distRoot(subtree))
         receiv.brlen <- tmp$edge.length[root.tmp] * depth/(max(distRoot(subtree))
          + tmp$edge.length[root.tmp])
        }else{
          if(!require(apTreeshape)) {stop("library apTreeshape is needed!\n")}
         library(apTreeshape)
          #make the tree to stick
          subtree <- as.phylo(rtreeshape(1, tip.number = length(toStick),
          model=subtree.type, p=p)[[1]])
         #shorten the receiver branch
         receiv.brlen <- depth/max(distRoot(subtree))
        }
        #shorten the receiver branch
        tree$edge.length[which.edge(tree,which(tree$tip.label==tip))] <- receiv.brlen
        #rescale new branch length
        subtree$edge.length <-
         subtree$edge.length*(depth-receiv.brlen)/max(distRoot(subtree))
        # tips names
        subtree$tip.label <- toStick
     }
     #stick the subtree
     tree <- bind.tree(tree,subtree, which(tree$tip.label==tip))
   }
 #remove tips that are not in the table
 if (prun == TRUE & length(outers.tree)!=0)
  tree <- drop.tip(tree,outers.tree)
 return(tree)
## EXAMPLE :
## make tree
```
}

}

```
#tre <- rtree(10)
#tre <- compute.brlen(chronogram(tre))
#tre$tip.label <- paste("genus",1:10, sep="")
#plot(tre)
#
## make correspondance table
#
#ctab <- data.frame(species = paste("sp",1:50,sep=""),
#Genus = sample(tre$tip.label[-1], 50, replace=T))
#
## stick tips
#
#par(mfrow=c(1,3))
#tre2 <- stickTips(tre, ctab, prun=F)
#plot(tre2) ; title("polytomy")
#tre3 <- stickTips(tre, ctab, prun=F, subtree.type="yule")
#plot(tre3) ; title("yule")
#tre4 <- stickTips(tre, ctab, prun=F, subtree.type="brownian")
#plot(tre4) ; title("brownian")
#
> newtree=stickTips(tree,tab)
```

```
> write.tree(newtree,file="RAxML_Birds_species.tre")
```
If you have several trees (e.g. 100), you can create a loop to run automatically the script for all the trees. In the example below each tree file is called  $RAxML-Birds_{.}genus.RUN$ . followed by a number, and the script will create 100 new files with each genus tip substituted by a polytomy of species:

```
> for (i in 1:99){
> arbreFamilles = read.tree(paste("RAxML_Birds_genus.RUN.",i,sep=""))
> newtree=stickTips(tree,tab)
> write.tree(newtree,file=paste("RAxML_Birds_species",i,".tre",sep=""))
> }
```
# 9 References

Britton, T. et al. 2007. Estimating divergence times in large phylogenetic trees. - Syst. Biol. 56: 741-752.

Brodie, R. et al. 2004. Base-by-base: single nucleotide-level analysis of whole viral genome alignments. - BMC Bioinformatics 5: 96.

Hackett, S. J. et al. 2008. A Phylogenomic Study of Birds Reveals Their Evolutionary History. Science 320: 1763-1768.

Hall, T. A. 1999. BioEdit: a user-friendly biological sequence alignment editor and analysis program for Windows 95/98/NT. - Nucleic Acids Symposium Series 41: 95-98.

Heibl, C. and Cusimano, N. 2008. LAGOPUS - Divergence time estimation in R using the multidivtime approach.

Jordan, G. E. and Piel, W. H. 2008. PhyloWidget: web-based visualizations for the tree of life. - Bioinformatics 24: 1641-1642.

Kück, P. and Meusemann, K. 2010. FASconCAT: Convenient handling of data matrices. -Molecular Phylogenetics and Evolution 56: 1115-1118.

Larkin, M. A. et al. 2007. Clustal W and Clustal X version 2.0. - Bioinformatics 23: 2947-2948. Lemey, P. et al. 2010. The phylogenetic handbook. A practical approach to phylogenetic analysis and hypothesis testing. - Cambridge University Press.

Maddison, D. R. et al. 1997. NEXUS: An Extensible file format for Systematic Information. - Systematic Biology 46: 590-621.

Miller, M. A. et al. 2009. The CIPRES Portals. [http://www.phylo.org/sub\\_sections/](http://www.phylo.org/sub_sections/portal) [portal](http://www.phylo.org/sub_sections/portal).

Paradis, E. 2006. Analysis of Phylogenetics and Evolution with R. - Springer-Verlag.

Pattengale, N. et al. 2010. How many bootstrap replicates are necessary? - J. Comp. Biol 17: 337-354.

Rambaut, A. 2002. Se-Al v.2.0.<http://evolve.zoo.ox.ac.uk/software/>

Rambaut, A. 2009. FigTree v1.3.1. <http://tree.bio.ed.ac.uk/software/figtree/>

Sanderson, M. J. 2003. r8s: inferring absolute rates of molecular evolution and divergence times in the absence of a molecular clock. - Bioinformatics 19: 301-302.

Stamatakis, A. 2006. RAxML-VI-HPC: maximum likelihood-based phylogenetic analyses with thousands of taxa and mixed models. - Bioinformatics 22: 2688-2690.

Stamatakis, A. et al. 2008. A Rapid Bootstrap Algorithm for the RAxML Web-Servers. Systematic Biology 75: 758-771.

Thuiller, W. et al. 2011. Consequences of climate change on the Tree of Life in Europe. Nature 470: 531-534.